#### 花山天文台画像処理システム

## 京都大学理学部付属天文台花山天文台 中井善寛、浅田正、北井礼三郎 岩崎恭輔

#### アブストラクト:

Kwasan Image Processing System "KIPS" は、特にドームレス太陽望遠鏡でえられた大 量の写真データを解析する為に特に設計された対話型画像処理・解析システムであるが、 勿論、汎用の解析にも使用出来る物である。システムの構成はPDS MICRO-10マイクロデ ンシトメータ、VAX-11/750ミニコンピュータ、456 MBウインチェスタ固定ディスク、VS 11カラーグラフィックターミナル 等からなる。システム設計上の最重要点は、使用す る天文学者が 1)写真乳剤や磁気記憶媒体等に収められたデータを、短時間で解析出来 る事であり、又 2)用意されたプログラムのメニューに対話形式で応答するだけで、容 易に疑似カラー画像やグラフ表示出力を求める事が出来、視覚的に且つ直感的にデータ の持つ意味あいを知る事が出来る事である。システムに用意されているプログラム"PDS , KIPS, STII"は、利用者が分光写真乾板や二次元画像の解析に当たって、プログラム に対する熟練度や知識を必要としないのも特徴の一つである。

キーワード : 画像処理(image processing)、マイクロデンシトメータ(microdensit ometer) 、計算機 (computer)

### 1 .はしがき

1979年、ドームレス太陽望遠鏡が完成した。自動化されたこの望遠鏡から単色光による 太陽像の写真、分光スペクトルの写真、光電子変換検出器によるデータ等が大量に生産 される事が予想されたので、これを高速度で数値化し解析するための画像処理システム が計画された。

システムの主たるハードウエア構成として、性能の高さ、信頼度、アプリケーションの 広さなどの比較によって、 MICRO 10マイクロデンシトメータ〈濃度( 0 -- 4D ) )、 VA X-11/750ミニコンピュータとVS11 19 インチ カラーグラフィック・ディスプレイが選定さ れた。

我々の設計方針は、利用しに来る天文学者の労力を軽減し、処理に要する時間を短縮す る事にあるので、 KIPSと呼ばれている画像処理用ユーティリティ・プログラム・パ ッケージを初めとして、数多くのプログラムが開発されインストールされている。この 他にも、STII(System de Traitement Interactif d'Image) やPDS(Scansalot-Plus) が 編集し直されてインストールされている。

#### 2. ハードウェア

第一図に KI P S のシステム・ハードウェアの構成を示す。システムは、主としてPDS Micro-l0マイクロデンシトメ}夕、 VAX-11/750 ミニコンビュー夕、ラインプリン夕、 磁気テープ・ユニット、グラフィツク・ターミナル、ビデオ・ターミナルとプロッタか ら構成されている。

PDS Micro-10 ( Perkin Elmer 社製 ) Data Acquisition System は天文学者の間では 良く知られた測定機で、このモデルは M-6800 マイクロプロセッサをCPU とする制御シ ステムが組込まれている。この Data Acquisition System は Micro–10 マイクロデン シトメータ、 M-6800 型制御システム(座標読取りシステムを含む)、2100A 型磁気テー プ及び LA120 ハードコピー・ターミナルによって構成されており、元来は ROMに書き 込まれたプログラムを起動し、スタンドアロン的な使用法でデータを磁気テープに収め るのが呂的である。この場合には、プロセッサは自動的にステージの駆動を制御しその 座標位置を読み取りながら A/O 変換を行ないその内容をバッファメモりに書き込む。 更にプロセッサは信号をフォーマットして磁気テープに送り書き込む。

我々の場合は、第一図に示される如く Micro-10 は DMAと RS232C インタフェースによ って VAX-11/750 CPU にリンクされている。 Perkin Elmer 社は、 X-10と言う DMA 1/0 用ボードと RS232C 1/0 用ボード二枚を一組とした標準インターフェイスを、開発中の ソフトと共に出荷している。Host Computer として DEC 社の PDP 又は VAX-11/ を 想定して設計してある。夫々の回線は VAX-11/750 の DR11-W と DZ11 インターフェイ スに結合されている。双方向性 16 bit パラレルの Direct Memory Access インターフ ェイスは、 Byte シリアルデータを Micro-10 側から Host Computerへ高速転送したり、 送信手順を知る為のステータス情報の交換等に使用される。濃度データは一点につき 1 6 Bit ( 2 Bytes ) である。シリアル・インターフェイスは Host 側から Micro-10 へ 制御コマンドを送信しステータスに関する情報、応答、受信終了信号を受信する。 利 用者の希望によって、データの転送先やフォーマットは SAD, MT, DISK, PDSMBXの内か ら自由に選択出来る。通常、 OISKが選ばれ、ユーザーのデフォルト・ディレクトリに ー走査当り最大 6400Bytes レコード単位の固定長順次編成ファイルが作られる。ファ イル・タイプは \*.IMG;\* である。走査に使用されたパラメータやコメント文は2145 B ytes ( 5 blocks ) のヘッダーファイルに収められる。 ASCIIで書かれておりタイプは \*.HDR;\* である。

システム作りに当たって、ハードウエアの構成は次に示す如く貧弱なものであった。そ れは、主メモリ 0.5 MB の VAX-11/750 CPU 、ディスク容量 28 MBのカートリッジ交換 可能な RK07 二台、8 回線の DZ11 ターミナル・ライン、 1600 BPI の TR11 磁気テー プ、 LSP11 ラインプリンタ、 Retro-Graphic ターミナルから構成されており、現時 点では 16 Bitsのパーソナル・コンピュータでもこれに匹敵するものがある。標準的に 取り扱う乾板の寸法を Leica format (24x36 mm) としており、この内側を 10 ミクロン単 位で走査すると測定点は 6.4 million個( 夫々16 Bits ) となる。 12.8 M Bytes のデー タは十分ユーザ・ディスクに納るが、主メモリ 0.5MBで演算を現実的な時間内に実行し 終へるには無理があった。

実メモリの使用を最適化し、それとディスク 1/0の使用上のバランスをとり効率を最高 にする試みが幾度もなされた。が、結果はおもはしくなかった。結論として、仕事の負 荷に対してシステムのハードウェア資源が不適性に小さく調整の余地がない、つまり、 負荷を減らすか資源を増加するかしか方法がないといえる。

VAX-11/750 8USER dual RK07 system は順次次のようなハードウェアを追加して拡張さ れた。導入した順序に従えば、VS11 color graphic system, 1 MB ECC MOS memory, RA 81 456 MB Winchester disk他8 回線の DZ11 ターミナル・ライン、プロッタ二台、ビ デオ・ターミナル七台等である。

Retro-Graphic VT640 は VT100ビデオ・ターミナルにグラフ機能を追加したものである。 VT640モードでは、 14インチのスクリーン上に 480x640の分解能を示し Tektronix社の 4010シリーズとコンパチで PLOT 10ソフトウェアの使用が可能となる。画面のハードコ ピィは Tektronix社製のビデオ・ハードコピィ・ユニット 4632 によって約 18 秒で一 枚とれる。

16

VS11 ラスターグラフィック・システムは高速マイクロプロセッサ、二倍のイメージ・ メモリ・モジュール、映像信号制御部、ジョイスティック、 19インチカラーモニター等 によって構成されている。実装されたこ個のイメージ・メモリ・モジュールは 1 Bit s の容量を持ち一枚の画の(512x512, 16 色 )画素情報を保持する事が出来る。装置は DMA により主記憶装置とデータ転送をおこなう。転送レートは一画素当たり 640ナノ秒 であるから一画面転送に凡そ0.16秒掛る。カラー・ハードコピィは神鋼電機製のカラー ・ハードコピィ・ユニット CHC-33 型によって約45秒で 7色の画がコピィ出来る。 MS 750-DA(64k chipニョル) 1MB拡張用主メモリが追加された。

周辺記憶装置として、大容量 456 MB のRA81ウインチェスタ・ディスクも追加された。 これは容量の増加のみでなく、 RK07に比較して、転送レートで 4倍アクセス・シーク時 ( 間で約 1.3倍と高速で実行時間の短縮につながっている。

形式の異なるインテリジェント・プロッタが二台用意されている。一つは岩崎通信機製 の DPL-2321 ドラム型で1000x270 mm の長い図形を書く事が出来る。 - 他は同社製の SR-6620 フラット・ベッド型で 400x275mmの範囲に作図する事が出来る。両者共にター ミナル・ライン RS232C にて VAX-l1/750と結ばれている。

一台のハードコビィ・ターミナル、七台のビデオ・ターミナル及びパーソナル・コンビ ュータも端末として追加されている。

#### 2. ソフトウェア

歴史的にみて、KIPSシステム作りの計画は1981年 (昭和56年) 3月、Micro-10の購入にはじまる。1982年3月コンピュータ購入までの一年間は Micro-10 の安 定化、京大大型計算機による画像処理プログラムの作成及びデータ解析を行なった。 1 982年11月VS11ラスター・カラー・グラフィック・システム導入、1983年11 月主メモリ 1MBの追加、1984年11月 RA81 456 MBウインチェスタ・ディスク他追 加等の拡張がなされた。ソフトウェアの開発はこれと平行して行なはれていたので、当 然の事ながらデータの取り扱い方法等はその時期のハードウェア特に資源の大きさに影 響されている。

大きく分けて、データの流れは第二図に示される様に二つある。入力の一つは PDSから 来るもので、まず処理される乾板やフィルムは PDSにセットされる。 Micro-10 を安定 化した後にファームウエアにあるプログラム Scanslot を専属の LA120ハードコピィ・ ターミナルから走らせて、Stand-alone modeでマグネチック・テープに濃度データを収 録する。文は、 VAX-l1/750のターミナルからユーティリティ・プログラム SCANSALOT-PLUSを走らせて、On-line modeで走査パラメータと濃度データを、夫々 \*.HDR;\*、と\*. IMG;本と言うファイル・タイプでデフォルト・ディレクトりに書き込む。このプログラ ムでは 100個以内ならば異なった走査開始点から同一走査パラメータで走査を繰り返す 事が出来る。この座標位置データは \*.PAT;\*と言うファィル・タイプで書き込まれる。 前述のテープに収録された二次元画像のデータは、ディスク上のデータ・ファィルと同 KIPSユーティリティ FiLEIN によって、その一部文は全部を KIPS標準ディスク・ ファイル又は STII 形式のディスク・ファイルに格納する。もう一つの入力は写真乳剤 を使用しない Photo-electric-deviceからのデータ処理の一例で、現在 DSTに設置され ている SIT-TV からの照度データを 5" フロッピィ・ディスクに収録したもので、デー タは SORD Mark IIIを介して通信回線で VAXのディスク・ファィルに転送し格納するも のである。これ等のデータ・ファィルは、 KIPS,STIIのユーティリティを利用して容易 に解析しその結果を VS11 カラーグラブイツク・ターミナル、 Retro-Graphic ターミナ ル、 XYプロッター等に表示することが出来る。画像解析処理用の予想される限りのユー ティリティはパッケィジとしてインストールしであるが、システムの拡張に伴い他の分 野、例えば広視野対物プリズム写真による星の分類の自動化のプログラム等がユーザー の手によって順次開発されつつある。

その場合に使用される汎用サブルーティン、例えば統計数学用 SSP (Scientific Subroutine Package)、画像処理用 PLOT-10, IGL, SPIDER 他各グラフィック・ターミナル 用ドライバー VSl1/VS11G TCS等が購入され、プロッタ用の 1/0はシステム側で作成し ユーザーに提供されている。

#### 2. 1 ファイルの規格

2.1.1 KIPS ファイルでは、データはその濃度値 (0.00 -- 5.11) を100 倍して整数値 に変換し2 Bytes の符号付整数として格納される。二次元画像データではデータ・ポイ ント数が最大256X256点と、 512X512点の二種類に分けられる。 256X256 用ファイル (512 Bytes = 256 X 2 Bytes)国定長の順次編成ファイルである。 512X512用ファ イルは (1024Bytes = 512 X 2 Bytes)回定長の順次編成ファイルである。夫々のファイ ルのヘッダ・レコ}ド(第一レコード〉には、同定の為のコメント、レコード当りのデー タ点数、データ部レコード数が記録されている。

2.1.2 STII ファイルでは、濃度値を200倍して整数値に変換し2 Bytes の符号付整数 として格納している。 (512Bytes = 256 X 2 Bytes)国定長の相対編成ファイルである。 ヘッダ・レコードには、同定の為のコメント、一走査当りのデータ点数、走査総数、X, Y のステップ値、走査開始点のX,Y 座標、ファイルのタイプ、等が格納されている。濃 度データは、走査順に格納され、一走査当りのデータ・ボイント数が256 を越えると、 256 ポイント単位で走査順に順次後続レコードに格納される。

2.1.3 SITカメラによる二次元画像データは、ー画面が256X127点で構成されており、 ファイルはく512Bytes = 256 X 2 Bytes)画定長の順次編成ファイルである。これは KI PS標準ファイルと同じであるが、ヘッダ・レコードが STII の形式に従って作成されて いる点が異なっている。

2. 2 ユーティリティ・プログラム

VAX の OS は VAX/VMSで、バージョンは 2.3からスタートし現在 3.7である。言語は主 としてFORTRAN, PL/I が使用されている。

2.2.1 SCANSALOT PLUS: PDS Micro-10を制御し、濃度データを取り込む事を目的と している。使用方法は、単にDCLのプロンプト \$に答えてPDSと(シンボル)を入 力すれば、以後、対話形式で実行終了が出来る。ヘルプ・ライブラリィが完備していて Micro-10のハードウェアから入力方法まで懇切丁寧に案内してくれる。第三図に例を示 す。実行の結果、デフォルト・ディレクトリに、走査情報ファイルSCAN2.HDR;1、濃度 データ・ファイルSCAN2.IMG;1 、設定値ファイル SETUP.SVE;1 、走査開始点座標ファイ ルPDS026.PAT; 1(デフォルト ファイル名 )が収録される。第四図に走査情報ファイルSCAN2.HDR; 1の内容を例示する。

2.2.2 KIPS 画像処理プログラム : PDSで走査された二次元画像のデータ処理と表示、 、SIT カメラによる二次元画像のデータ処理と表示、STII形式ファイルの作成と二次元 画像のデータ処理と表示が主たる目的であるが、他にも補助的な処理能力を持っている。 使用方法は、単に DCLのブロシプト\$に答えて KIPSを入力すると、必要に応じて プログラムのメニューが表示される。左の列からユーティリティ番号、プログラム名、 データの格納されているメディア名、デフォルト・ディレクトリにあるファイルの形式、 出力されるターミナル又はファイル名である。第五図に代表的な使用例として2.2.1 で PDS ユーティリティによってディスクに取り込んだ、SCAN2.IMG;1 (with  $*$  .HDR;1) 10 00X500点のデータをKIPS標準ファイルに256X250 点のclose-upデータとして格納した手 順をしめす。第六図には、テープ・データからKIPS標準ファイルに 256X256 点のcloseupデータとして格納した手順をしめす。第七図にはこのデータを利用して、PLOTユーテ ィリティによって、プロッタに出図する手JI慣を示し、第八図にその出図画像を示す。

2.2.3 STII 画像処理プログラム :このユーティリティはフランスのパリ天文台で現 用されているSystem de Traitment Interactif d'Imageで、元々は PDP11 (0. S. は RT11-M)と Tektronixグラフィック・ターミナルの組み合わせで利用されていた システムである。平田龍幸氏がムードンで実際に使用してみて便利であったと言う事か ら、当台ではスベクトル関係のユーティリティが未開発であったので、移植の手配をお 願いして sourceをテープの形で譲って貰った。

ST 11は、 KIPS同様 PDSの走査によって得られた一次元又は二次元画像のデータを解析す ( るユーティリティで、 Retro-Graphicのスクリーンに表示されるグラフを参照しながら 対話形式で解析が進められる様になっている。データ・ファイルは 2.2.2で述べたよう に、KIPSの FILEIN によって STII 形式に編成しておく必要がある。操作は任意のター ミナルと Retro-Graphicターミナルを使用し、出力結果は Tektronix 4632 ハードコピ ィアに印画している。

使用方法は、単にDCL のプロンプト\$ に STII と入力すると、その後はシステムの質問 に答えていくだけで、実行から終了までの作業が可能である。必要ならば、メニュー、 ヘルプ情報が得られる。ユーティリティには、第九図の STII 使用例のメニュー表にあ る通り、

1)ファイルの操作、管理 :ファイル・ヘッダ、データ部の印字、修正、データ配列変 更、キズの除去、ファイル間の四則演算、ファイルの切り取り、ファイル間の結合。 2) D-1 変換 : Step Wedge、チューブ・センシトメータ、手入力によるデータから D-1 変換表ファイルの作成、D-1 変換を実行する。

3),4)一次元又は二次元のフィルタリング :ガウス器械輪郭のデコンボリューション

ガウス器械輪郭の合成積による平滑化、最少自乗多項式による平滑化。 5)一次元表示 :グラフ表示。

6)二次元画像表示 :等濃度曲線図、断面輪郭表示、鳥かん図。

7)スベクトル解析 :波長同定、コンテイニューム決定、吸収線・輝線輪郭近似、吸収 線等価巾、輝線強度の決定。

8)統計処理 :濃度値の頻度分布、二次元画像の自己相関関係、指定濃度値データの位 置探索、指定領域内の走査線毎の最大値又は最小値の探索等である。

#### 3. むすび

このシステムは、56、57、58年度の特別設備費、一般校費、及び59年度科研費 一般 (A) 太陽大気における小規模エネルギー開放現象の観測的研究(代表者 川口市 郎〉により順次拡張されて来た。ソフトウェアに関しては、快く STIIユーティリティを 提供されたパリ天文台に感謝の意を表したい。又、VAX導入時に御協力頂いた日本ディ ジタルイクイッブメント株式会社ソフトウェアサービス部の諸氏にも感謝の意を表した ( い。システム開発・移植・改良等は浅田正、北井礼三郎、岩崎恭輔の諸氏によるもので ある。

4

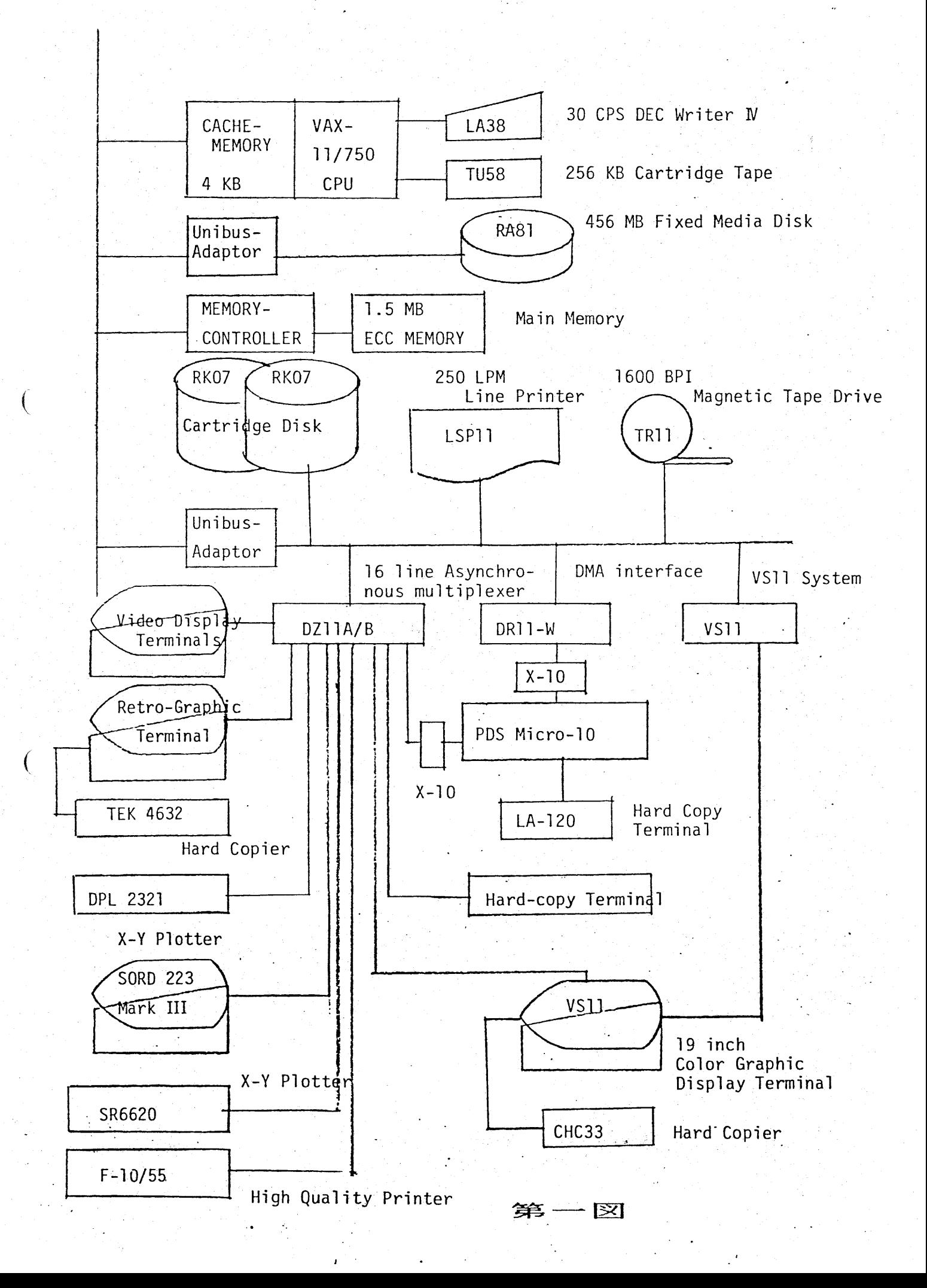

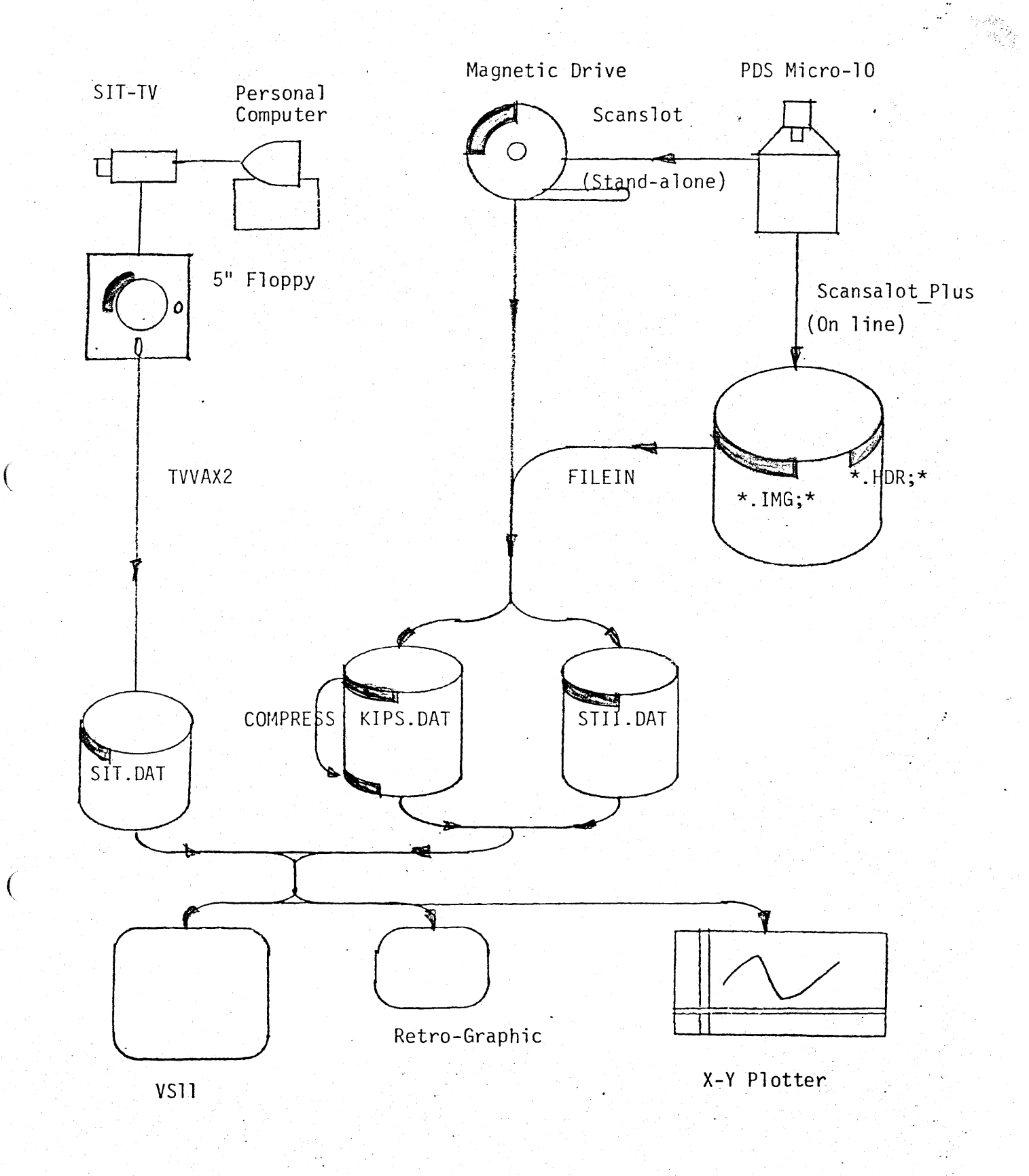

第二図

```
COPYRIGHT 1983 DEARING ASSOCIATES
Welcome to VAX/SCANSALOT-FLUS.
         **************
          VAX/PDS V3.6
            K.1.P.S.
         **************
Do you need instructions (Y/N)? N
Are you ready to start (Y/N)? Y
TO SET LOCAL ORIGIN: Set pds to manual,
                         position stage to desired location,
                         and press <CR>.
Enter one:
           RFoister
           SEtup
           SS (Setup from Sve file)
           SCan
           អមេរ៉ាច
           CHange
           60.
           ZEro (Reset local zero)
           GRipe (Suggestions, bugs, etc.)
           MArk (Mark points for a PAT file
           Exit
PDS>SE
                                      <CR> - DEFAULT OK<br>- ^Z - GO BACK TO PREVIOUS QUESTION
          FDS SETUF 7/27/85:
                                       ENTER NEW VALUE
Density/Transmission (Default is D)?
Pixel type 12 or R4 (Default is R4)? I2
Data destination (SAD, DISK, USER, OR MT , SAD is default)? DISK<br>Enter object id: SCAN2<br>Ester
                                                                                                     Ó
Enter your name: NAKAI
                                                                                                     \hat{\mathcal{L}}Enter date of observation (MM/DD/YY): 06/23/83
Enter instrument type: DST
Enter id of observer: IK
Comments (Y/N)? Y
Enter comments (4 sixty character comments).
COMMENT 1: FLAT BACK GROUND ABOUT D=3.5
COMMENT 2:
COMMENT 3:
CUMMENT 4:
                                                                                                     \mathcal{C}_JType of scan (FLIP/EDGE)? EDGE
Do you have a pattern file (Y/N)? N
How many points do you want to scan on (max 1000)? 1
TO MARK A FOINT: Set pds to manual,
                     move stage to point position,<br>enter star number (default is
                                                               1) : 1Do you want to save these coordinates in a file (Y/N)? N
Is this a center scan? N
Enter two parameter sets, the third will be figured.<br>Number of X points (0 < X < 3200 for Flip scan in x): 1000<br>Number of Y points (0 < Y < 3200 for scan in y): 500
                                                                                                     \mathcal{L}Step size in X direction (max is 4095): -10
           in Y direction (max is 4095): 10
 X distance is : 10000 Y distance is : 5000
Enter scan speed (default is 80, max is 255): 80
 Enter one:
            REgister
            SEtup
            SS (Setup from Sve file)
            SCan
            HE1p
            CHange
            GO.
            ZEro (Reset local zero)
            GRipe (Suggestions, bugs, etc.)
            MArk (Mark points for a PAT file
            Exit
 FDS> SC
 SCAN #
            1 COMPLETED: 00:23:17.1
 Enter one:
            REgister
             SEtup
             SS (Setup from Sve file)
             SCan
            HEID
             CHanue
             Ġ0.
             ZEro (Reset local zero)
             GRIpe (Suggestions, bugs, etc.)
             MArk (Mark points for a PAT file
             EXit
 PDS> EX
 END PDS
 \ddot{\boldsymbol{x}}第三図
```
223603 041:1 K2539W622.HDR; 1 K2539WG22.1MG: 1 K25FDS.DAT: 1 **FDS026.PAT;1** SCAN1.HDR: 1 SCAN1. IMG: 1  $SCAN2. HDR: 1$  $SCAN2.1MB;1$ SETUP. SVE: 1 Total of 10 files. # TYPE PDS026. PAI; 1  $E_F$ 170496 101376  $\overline{1}$  $\overline{1}$ TYFE SCAN2. HDR; 1 STMPLE  $\mathbf{\hat{r}}$ / STANDARD FITS TAPE  $\sim$ **BITFIX**  $\overline{a}$  $16$ / 2-BYTE TWOS COMPL. NAX15  $\overline{2}$  $/$  2-AXIS DATA u. NAX151 i. 1000 / NUMBER OF X FOINTS / NUMBER OF Y POINTS NAXIS2  $\sim$ 500 CVAL<sub>1</sub> 170496 / STARTING X ENCODER VALUE i. CDEL T1 ੱ⇒  $-10$ / X DIRECTION AND STEP CVAL<sub>2</sub> / STARTING Y ENCODER VALUE ٠. 101376 CDELT2 Y DIRECTION AND STEP  $10$  $\overline{ }$  $FDSFED =$ SCAN SPEED 8û  $\overline{ }$ RASTER, FLIP, EDGE<br>CENTER - T, CORNER - F **SCNTYP**  $\approx$ EDGE  $\overline{1}$ **BACKUP**  $\mathbf{r}$  $\dot{F}$  $\overline{1}$ ×,  $\mathbf{D}$ **BLINTT** AMPLIFIER USED  $=$ **BSCALE**  $\sim$ DATA TO TRUE CONV. SCALE<br>DATA TO TRUE ZERO SCALE  $\overline{ }$ **BZERO**  $\approx$  $\overline{ }$ **BLANK** UNDEFINED DATA DEFAULT VALUE  $\approx$  $\alpha$  and  $\beta$ OBJECT ID<br>DATE OF SCAN OBJECT SCAN2  $DAIE\_SCN = ?$  $7/27/85$  $ORIGIN = 'SCANSALOT+'$ SCAN ORIGIN ORERATOR="NAKAI OPERATOR ID DATE\_OBS=' 06/23/83 DATE OF OBSERV. INSTRUME= DST TELESCOPE, CAMERA, SPECTROGRAPH, ETC OBSERVER=' IK / OBSERVER ID FLAT BACK GROUND ABOUT D=3.5  $COMMENT =$  $C$ <sub>U</sub> HHENT =  $\cdot$  $COMMEN1 = ?$ **END**  $\overline{\mathbf{1}}$ TYPE SETUP.SVE; 1  $\Gamma$  $\mathbf{D}$ SCAN2 **NAIGHT** 第四図 06723783  $DST$ 1K FLAT BACK GROUND ABOUT D=3.5 E FDS026.FAT N  $\mathbf{x}$ ്ഥാറ 500  $-10$  $10$ 80 DUMP/WORD/DECIMAL/RECORD SCAN2. IMG; 1 Dump of file DUAO: [NAKAI.PDS]SCAN2.IMG;1 on 29-JUL-1985 18:20:38.67 File ID (3897,4,0) End of file block 1954 / Allocated 1954 Record number 1 (00000001), 2000 (07D0) bytes 2965 2973 2969 2969 2967 2975 2975  $2973...............$  $\circ$ 2967 ................. 2969 2971 2975 2975 2965 2973 2975 16 2975 2975 2975 2969 2975 2971 2973 2969 . . . *.* . . . . . . . . . . . . 32 2969 2975 2975 2971 2975 2973  $2973...............$ 48 2969 2969  $2971$ 2973 2971  $2971.....................$ 2969 2969 2969 64 2969 2969 2971 ................ 2975 2971 2969 2975 80 2965 2971 2971 ................ 2971 2971 2973 2971 2973 2971 96 2973 2975 2969 ................ 2969 2975 2969 2969 2971 112 2969 2971 2975 2969 2971 2969 2973 ................ 2973 12B 2969 2971 2975 2969 2969 2969 2971 2969 ................. 144

Directory DUAG: LNAKAI.PDSI

2971

2969

2971

2975

والمتعدد

2975

2969

 $\alpha$  .

2973

2971

 $\sim$  14. s  $\sim$  14. s

2971

2971

 $\{A_1,A_2,A_3\}$ 

2975

2973

 $\mathcal{M}(\mathcal{F})$  ,  $\mathcal{F}(\mathcal{G})$ 

2975

2971

2971

 $2027.9$ 

2969 ................

2969 ................

160

176

192

Directory DUAO: LNAKAI. PDSJ

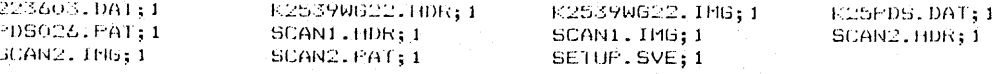

lotal of 11 files. 4 K1PS

Do you need KIPS MENU table (Y/N)?: Y

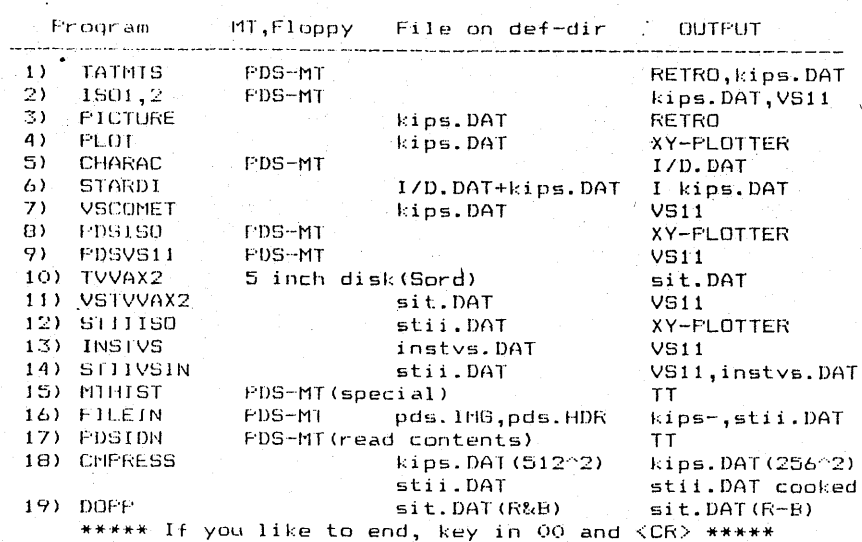

Enter KIPS Utility Number : 16

Which data volume do you choose, Tape(1) or Disk(2) ?: 2<br>Previous logical name assignment replaced

FDS DATA (Destination=DISK) modify to KIPS file

Two dimensional image data will be stored in any of a 256 X 256 array (1) or a 512 X 512 array (2) or<br>a full data array (3)

> Which size do you use ? (1)  $256 \times 256$ <br>(2)  $512 \times 512$ (3) full data Enter  $1$  ,  $2$  or  $3\pm1$

\*\*\*\*\*\*\*\*\*\*\*\*\*\*\*\*\*\*

Beginning of on 29-JUL-85 at 19:20:12 دند ک . . . . . . . . . . . HDS file, which you wish to copy.<br>File name > SCAN2  $Vert$ sion number  $>1$ ldentification FLAT BACK GROUND ABOUT D=3.5 Fornts/line = 1000 Line(s) = 500<br>Delta X = -10 Delta Y = 10 Starting Point:  $X =$  170496 Y= 101376 Not agree=1 > i agreé. Region specification: Close-up or Whole ? (C/W)  $>$  C xx You can specify a region by the parameters :<br>XBGN, XEND, XSTEP YBGN, YEND, YSIEP \*\* Enter the parameters so that the data points could be stored in an array of 256 X 256 size.  $XBGN$   $\begin{array}{c} 2 > 1 \\ 7 > 512 \end{array}$ XSTEP:  $2 > 2$ YEND  $\frac{2}{7}$  > 500 YSTEP  $7 > 2$ Region  $\begin{array}{rr}\n & 1 & 512 \\
 & 1 & 500\n\end{array}$ XHGN, XEND, XSTEP :  $\mathcal{D}$ YBGN, YEND, YSTEP :  $^{\circ}2$ 256 XSIZE X YSIZE  $\sim 10$ 250

Region specification  $0.K. 7 (Y/N) > Y$ . Creation of disk file.<br>File name > SCAN2 PDS file SCAN2 will be copied on : SCAN2 Wait a minute, operation need a certain time.<br>Start at 19:27:24  $100$  th record is read in at  $19:27:28$ 200 th record is read in at  $19:27:32$ 300 th record is read in at 19:27:36  $400$ th record is read in at 19:27:39 500. th record is read in at 19:27:43 End of copy. -----------------------------------متوادي والمواسط المتواطن والمتواطن المتوارد Do you wish to copy another file ?  $No=1$ /RETURN > 1 No more files to be treated. \*\* End of PDSKIPS2E \*\* End of on 29-JUL-85 at 19:28:04

Do you try another KIPS utility (Y/N)?:

第五図

\*\*\*\*\* If you like to end, key in 00 and <CR> \*\*\*\*\* Enter KIPS Utility Number : 16 Which data volume do you choose, Tape (1) or Disk (2) ?: 1 Please, load FDS NT on MSAO: And, type <RET> when ready.: Which format do you choose, KIFS(1) or STII(2) ?: 1 XMOUNT-I-WRITELDCK, valume is write locked<br>XMOUNT-I-WRITELDCK, valume is write locked Previous logical name assignment replaced DATA TRANSFER FROM MT TO DISK Two dimensional image data will be stored either in a 256 X 256 array or in a 512 X 512 array. Which size do you use ?<br>(1)  $256$  X  $256$  $(2)$  512 X 512 Enter  $1$  or  $2 : 1$ \*\*\*\*\*\*\*\*\*\*\*\*\*\*\*\*\*\*\*\*\*\*\*\*\* \*\*\*\*\* WOULD YOU ANSWER FOLLOWING QUESTIONS ? \*\*\*\*\*\*\*\*\*\*\*\* Rewind the MT ? (Y/N)  $\blacksquare$ Relative No. of the file in the MT ? 10 Total Record Number 7 551 Data number of 1 Record ? 1151 Region specification : Close-up or Whole ? (C/W) C \*\* You can specify a region by the parameters : XHGN, XEND, XSTEP YHGN, YEND, YSTEP \*\* Enter the parameters so that the data points could be stored in an array of 256 X 256 size. XBGN, XEND, XSTEP 2 351, 862, 2 YBGN.YEND.YSTEP ? 40.551.2 Region : X165N, XEND, XSTEP : 351 862  $\overline{2}$ YEGN, YEND, YSTEP : -40 551  $\overline{2}$ XSIZE X YSIZE  $\mathbf{r}$ 256 256 Region specification O.K ? (Y/N) Y Output file name? 223603 \*\*\*\*\*\*\*\*\*\*\*\*\*\*\*\*\*\*\*\*\*\*\*\*\*\* \*\*\*\*\*\*\*\*\*\*\*\*\*\*\*\*\*\*\*\*\*\*\*\*\*\*\*\*\*\*\*  $MFIL.E =$  $10$  $NFILE =$  $\ddot{q}$  $NFIIF =$  $\mathbf{B}$  $NFILE =$  $\overline{\phantom{a}}$  $NFILE =$  $\epsilon$  $NFILE =$  $\mathbb S$  $NFILE =$  $\overline{a}$  $NFILE =$ 3  $NFILE =$  $\overline{2}$ Start at 16:37:09.54 100 TH RECORD IS READ IN AT 16:37:20.87 200 TH RECORD IS READ IN AT 16:37:35.36 300 TH RECORD IS READ IN AT 16:37:49.87 TH RECORD IS READ IN AT TH RECORD IS READ IN AT  $400 -$ 16:38:04.35 500 16:38:18.85 Write-out is completed ! Do you continue (FILEIN) routine with same tape ? (Y/N): N Do you try another KIPS utility (Y/N)?: Y

第六図

```
WEERE If you like to end, key in 00 and \langle CR \rangle *****<br>Enter KIPS Utility Number : 4
 Selection of plotter device
 DPI 2321 (D) or SR6620 (S)
 Enter D or S : SFrevious logical name assignment replaced
             .<br>. . . . . . . . . . . . .
                              القرائف عدائق عدائق عدائقا تقرانها القرائف القرائف القرائف القرائف القرائف
 First check the size of your data file.
***** WOULD YOU ANSWER FOLLOWING QUESTIONS ? *****
File Name ? 223603
ldentification :
                          26JUNE83 223603 M-40
XSIZE-256 YSIZE=
                                                      ^{\circ} 256
Type 1, if xsize X ysize <= 256 X 256.<br>Type 2, if 256 X 256 < xsize X ysize <= 512 X 512.
 Please enter 1 or 2: 1
***** WOULD YOU ANSWER FOLLOWING QUESTIONS ? *****
File Name ? 223603
Smoothing ? (Y/N) Y
How many steps ? 15
Size of output diagram ( X (mm) x Y (mm) ) ?
Enter X and Y 200 100
*******************
                                                 تعاصيف عدعد
26JUNE83 223603 M-40
Try again same routine (Y/N)?: N
Do voil fry another KIPS offitty (V/N)? N
```
第七図

# 223303-M

图像

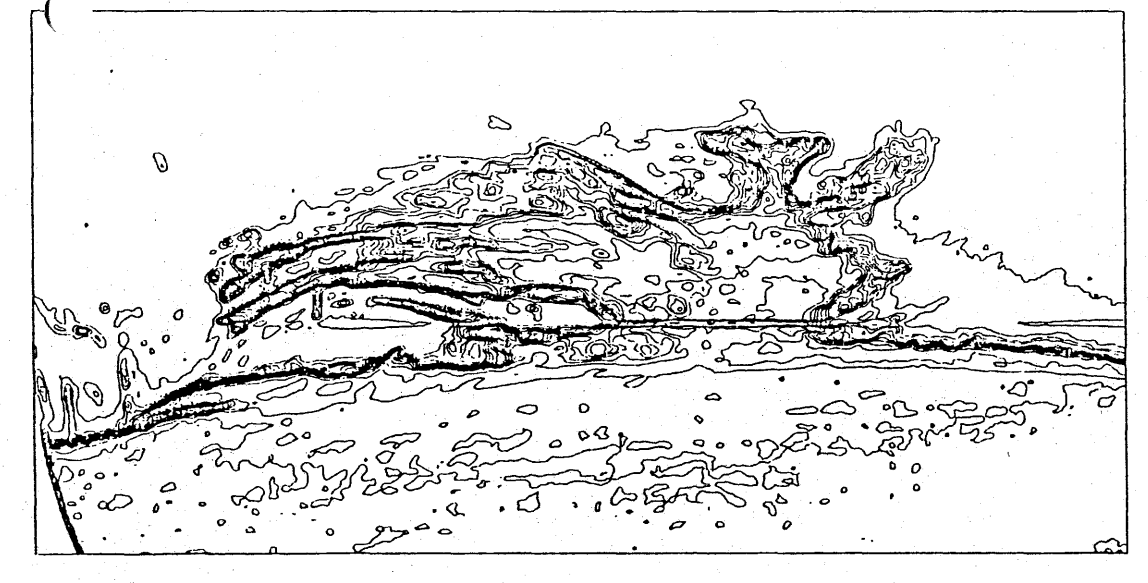

第八図

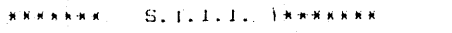

第九図

Please set RETRO-power on.

Ready (Y/N) 2: Y

\*\*\*\*\*\*\*\*\*\*\*\*\*\*\*\*\*\*\*\*\*\*\*\*\*\*\*

TTAO: allocated

\*\* Enter one of STII commands, MENU, HELP or EXIT: MENU 

Branches of STII commands:

1) File manipulation 2) D-1 conversion 3) Filtering ( 1-dim ) 4) Filtering (2-dim ) 5) Image display ( $1$ -dim)<br>6) Image display ( $2$ -dim) 7) Analysis of spectra 8) Statistical analysis

9) Miscellaneous utilities

#### 

\*\* Enter branch-no., 99 ( branch-table ) or RET ( exit ):

\*\* Enter one of STII commands, MENU, HELP or EXIT: HELP

Information available:

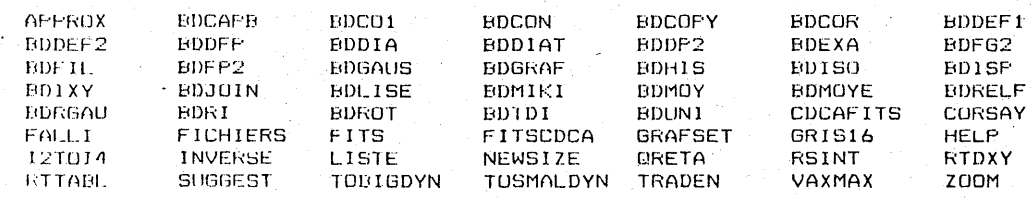

\*\* Enter one of STII commands, MENU, HELP or EXIT: LISTE

Frevious logical name assignment replaced

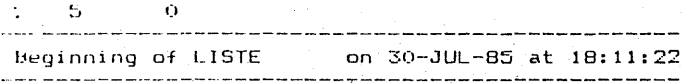

 $File name ? : > SCAN2S$ 

File name : SCAN2S Foints/line = 1000 Line(s) = 500<br>Delta X = -10 Delta Y = 10<br>Start from: X0 = 0.00 Y0 =  $0.00$ Identification of the file: FLAT BACK GROUND ABOUT D=3.5

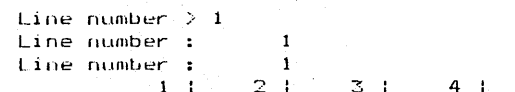

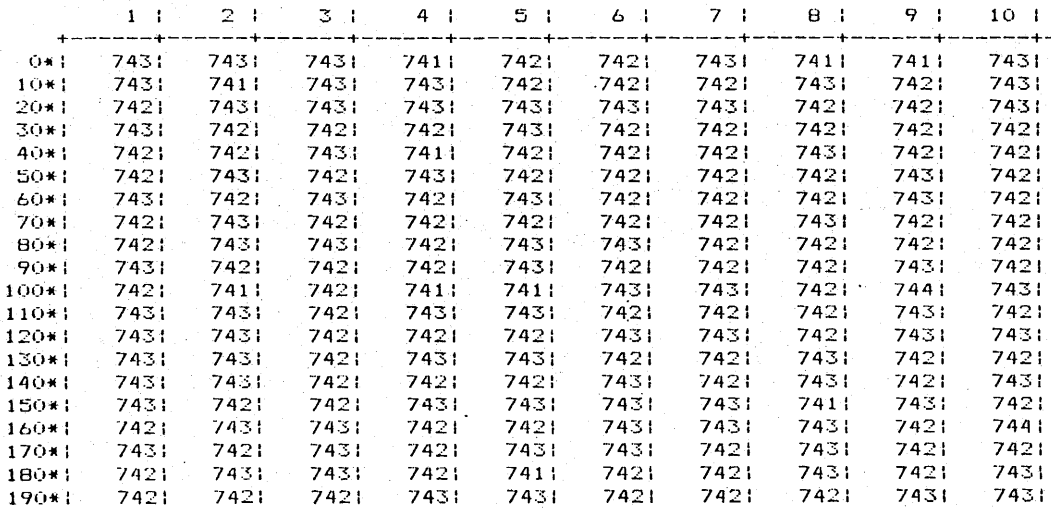

Type RETURN to stop listing. Type SPACE to continue. Line number  $> 8$  $Line number:$  $\mathbf{B}$ 

\*\* Enter one of STII commands, MENU, HELP or EXIT: EXIT

\*\* All the TT output during this STII session  $+ +$ \*\* are stored in a temporary backup file.

\*\* Do you want to get hard-copy of them ? (YZN): N